# Мобильные приложения «Госуслуги»

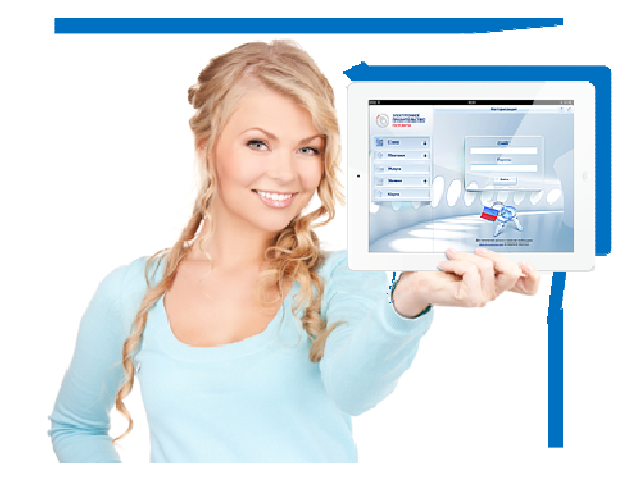

Приложения предназначены для установки на смартфоны и планшеты на базе Android, iOS, Windows Phone и Windows 8.

С их помощью Вы можете:

- ♦ оплатить штрафы ГИБДД,
- ♦ проверить свою налоговую задолженность,
- ♦ подать заявление на получение или замену водительского удостоверения и др.

Скачайте приложения бесплатно на Портале, чтобы получить доступ к необходимым Вам госуслугам в любое время и в любом месте.

# **TOC** услуги

# **Госуслуги** без очереди

Зарегистрируйтесь на gosuslugi.ru и получайте госуслуги без очередей и сложностей

## **ГОСУСЛУГИ** Проще, чем кажется

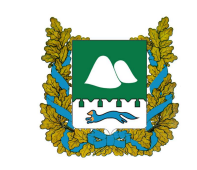

640000 г Курган, ул. Гоголя, 56, Телефон: 8(3522)42-91-19 Эл. почта: ar@kurganobl.ru Управление информационных технологий Правительства Курганской области

Единый портал государственных и муниципальных услуг

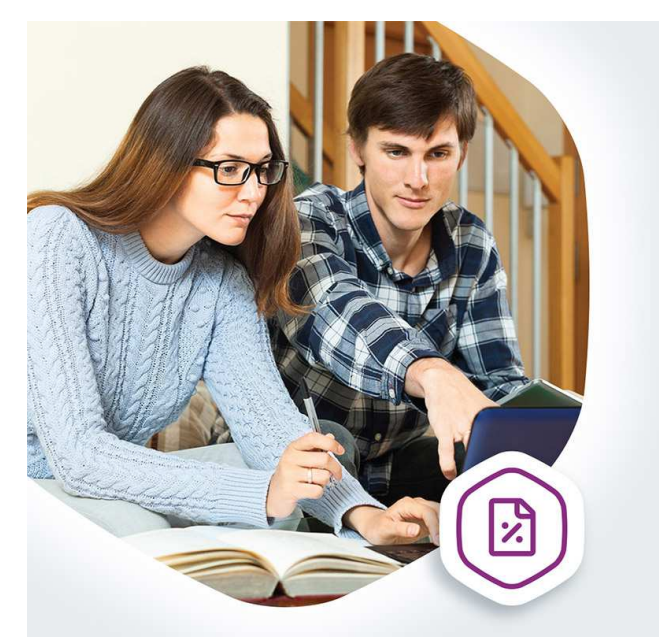

# Оплата задолженности, не выходя из дома

Проверяйте и оплачивайте налоговую задолженность на gosuslugi.ru

**ГОСУСЛУГИ** Проще, чем кажется

**ГОСУСЛУГИ** Проще, чем кажется

Госуслуги без очереди

**ГОСУСЛУГИ** Проще, чем кажется

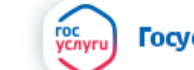

Госуслуги без очереди

**ГОСУСЛУГИ** Проще, чем кажется

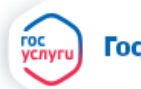

#### Единый портал государственных

и муниципальных услуг – это

# $\sqrt{\,}$ Полная информация о

предоставляемых государственных и муниципальных услугах в Курганской области

√ Возможность получения востребованных государственных и муниципальных услуг в электронной форме:

\* загранпаспорта,

- \* проверки налоговой задолженности,
- \* оплаты штрафов ГИБДД,
- \* и многое другое
- $\sqrt[4]{}$  Экономия времени и денег
- √ Отсутствие бюрократических проблем

Количество пользователей Портала «Госуслуги» составляет более 31 млн. человек. В Курганской области на Портале «Госуслуги» зарегистрировано более 132 тыс. человек! Присоединяйтесь и Вы!

Документы, необходимые для регистрации на Портале «Госуслуги» паспорт и СНИЛС.

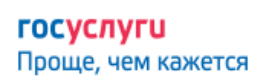

Госуслуги без очереди

## Регистрация на портале «Госуслуги» (gosuslugi.ru) состоит из трех этапов

Этап 1. Регистрация Упрощенной учетной записи.

Укажите в регистрационной форме фамилию, имя, мобильный телефон или e-mail. После клика на кнопку регистрации вы получите ссылку на страницу оформления пароля.

## Этап 2. Подтверждение личных данных создание Стандартной учетной записи.

Заполните профиль пользователя — укажите СНИЛС и данные документа, удостоверяющего личность (паспорт гражданина РФ, для иностранных граждан документ иностранного государства). Данные проходят проверку в ФМС РФ и Пенсионном фонде РФ. На ваш электронный адрес будет направлено уведомление о результатах проверки.

## Этап 3. Подтверждение личности создание Подтвержденной учетной записи.

Для оформления Подтвержденной учетной записи с полным доступом ко всем

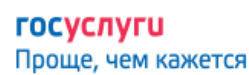

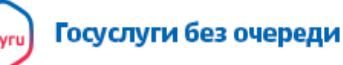

**ГОСУСЛУГИ** Проще, чем кажется

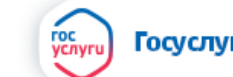

Госуслуги без очереди

электронным государственным услугам нужно пройти подтверждение личности одним из способов:

\*обратиться с паспортом в центр обслуживания (в ПАО «Ростелеком» по адресу г.Курган, ул.Гоголя, 44 и его филиалы; ГБУ«МФЦ» и его районные отделы);

\*получить код подтверждения личности по почте;

\*воспользоваться усиленной квалифицированной электронной подписью или универсальной электронной картой (УЭК).

Также возможна регистрация пользователя в Центре обслуживания (ГБУ«МФЦ» и его районные отделы) — в этом случае будет сразу создана Подтвержденная учетная запись.

Поздравляем, Вы стали активным пользователем Единого портала государственных и муниципальных услуг!